# Dell Vostro 5460 Pengaturan dan Informasi Fitur

### Tentang Peringatan

PERINGATAN: PERINGATAN menunjukkan potensi terjadinya kerusakan properti, cedera pada seseorang, atau kematian.

# Tampilan Depan dan Belakang

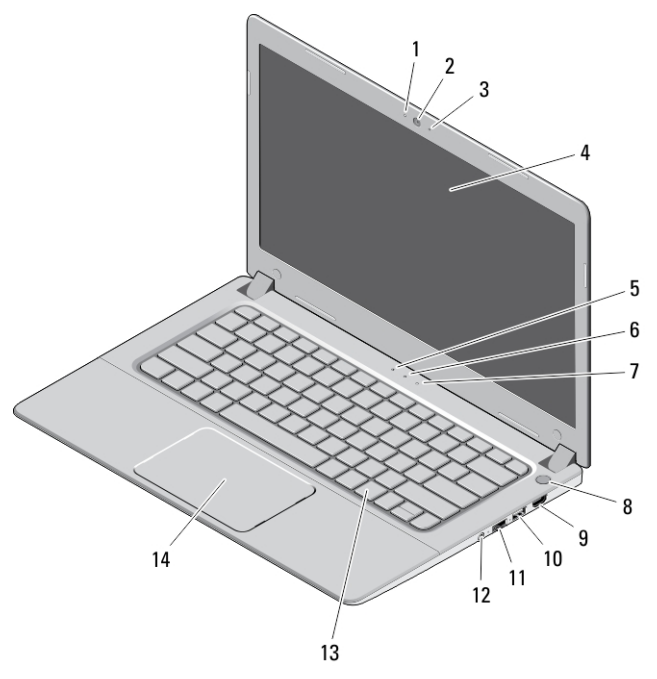

### Angka 1. Tampak Depan

- 1. lampu status kamera
- 2. kamera
- 3. mikrofon

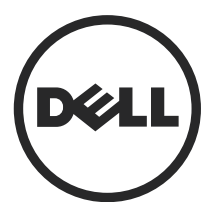

- 4. display
- 5. lampu status daya
- 6. lampu status baterai

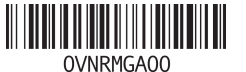

Model Resmi: P41G Tipe Resmi: P41G001 2012 - 12

- 7. lampu aktivitas hard disk
- 8. tombol daya
- 9. konektor HDMI
- 10. konektor USB 3.0
- 11. konektor jaringan
- 12. konektor audio
- 13. keyboard
- 14. alas sentuh

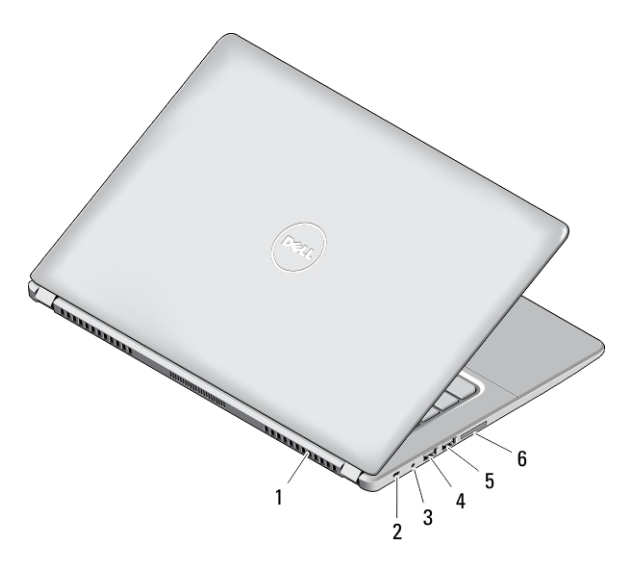

#### Angka 2. Tampak Belakang

- 1. kipas pendingin
- 2. slot kabel keamanan
- 3. konektor daya
- 4. konektor USB 3.0 powershare
- 5. konektor USB 3.0
- 6. pembaca kartu SD

PERINGATAN: Jangan sampai ada benda yang menyumbat, masuk ke dalam ventilasi udara atau ada debu yang menumpuk dalam ventilasi udara. Jangan simpan komputer Dell Anda di lingkungan dengan aliran udara terbatas, seperti di dalam tas yang tertutup saat sedang dioperasikan. Aliran udara yang terbatas dapat merusak komputer atau menimbulkan kebakaran. Komputer mengaktifkan kipas saat komputer menjadi panas. Bunyi berisik kipas merupakan hal yang normal dan bukan mengindikasikan adanya masalah pada kipas atau komputer.

## Pengaturan Cepat

- PERINGATAN: Sebelum Anda memulai setiap prosedur dalam bagian ini, bacalah informasi keselamatan yang dikirimkan bersama komputer Anda. Untuk informasi praktik terbaik tambahan, lihatwww.dell.com/regulatory\_compliance
- PERINGATAN: Adaptor AC dapat dipakai di stopkontak listrik di seluruh dunia. /N Namun konektor daya dan bentuk stopkontak dapat berbeda-beda di setiap negara. Menggunakan kabel yang tidak kompatibel atau salah menyambungkan kabel ke colokan listrik atau stopkontak listrik dapat menyebabkan kebakaran atau kerusakan perangkat.
- Ø PERHATIAN: Ketika Anda mencabut kabel adaptor AC dari komputer, pegang konektor, bukan kabelnya, dan tarik dengan kuat namun perlahan agar kabel tidak rusak. Ketika Anda membungkus kabel adaptor AC, pastikan bahwa Anda mengikuti sudut konektor pada adaptor AC agar kabel tidak rusak.
	- CATATAN: Beberapa perangkat mungkin tidak disertakan jika Anda tidak memesannya.
- 1. Sambungkan adaptor AC ke konektor adaptor AC pada komputer dan ke stopkontak listrik.

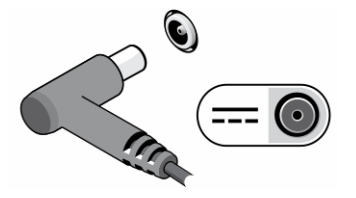

Angka 3. Adaptor AC

Ø

2. Sambungkan kabel jaringan (opsional).

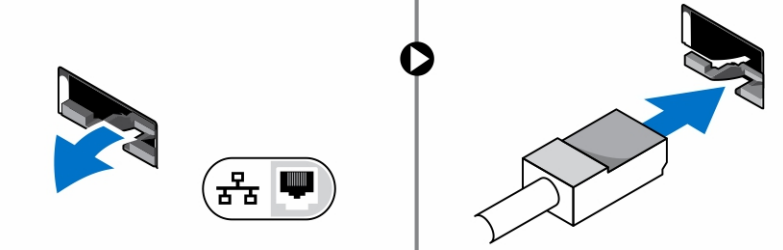

Angka 4. Konektor Jaringan

3. Sambungkan perangkat USB, seperti mouse atau keyboard (opsional).

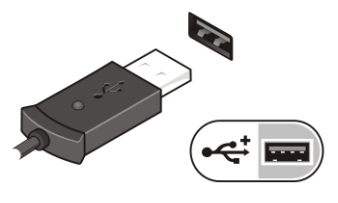

Angka 5. Konektor USB

4. Buka display komputer dan tekan tombol daya untuk menghidupkan komputer.

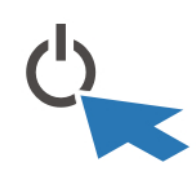

Angka 6. Tombol Daya

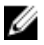

CATATAN: Sebaiknya hidupkan dan matikan komputer minimal satu kali sebelum memasang kartu apa pun atau menyambungkan komputer ke perangkat doking atau perangkat eksternal lainnya, seperti printer.

# Spesifikasi

W

CATATAN: Penawaran mungkin berbeda-beda di setiap negara. Spesifikasi berikut adalah yang hanya diwajibkan oleh hukum untuk dikirim bersama komputer Anda. Untuk informasi lebih lanjut tentang konfigurasi komputer Anda, klik Start (Mulai)  $\rightarrow$ Help and Support (Bantuan dan Dukungan) dan pilih opsi untuk melihat informasi tentang komputer Anda.

Ø

CATATAN: Sistem operasi 64-bit diperlukan untuk mendukung sistem dengan grafis 2 GB atau atau memori sistem lebih besar. Memori sistem signifikan dapat digunakan untuk mendukung grafis, bergantung ukuran memori sistem, sistem operasi, dan faktor lain. Drover grafis diskret 64-bit dapat diunduh dari support.dell.com.

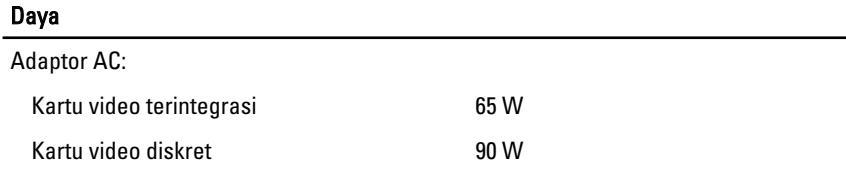

# Daya Tegangan input 100 VAC hingga 240 VAC Baterai sel berbentuk koin alan komponen Lithium 3 V CR2032 Fisik Tinggi 18,30 mm (0,72 inci) Panjang 337,60 mm (13,29 inci) Lebar 233,50 mm (9,19 inci) Berat (Minimum) 1,50 kg (3,30 pound)

#### Lingkungan

Suhu Pengoperasian 0 °C hingga 35 °C (32 °F hingga 95 °F)

### Information para NOM (únicamente para México)

Informasi berikut ini diberikan pada perangkat, dan dijelaskan di dalam dokumen ini sesuai dengan persyaratan dari standar resmi Meksiko (NOM).

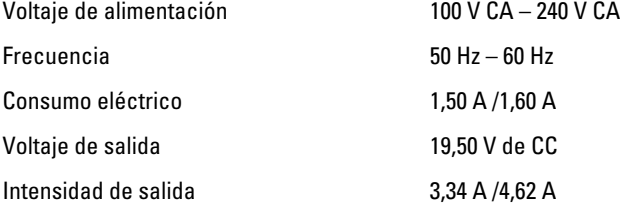

### Memperoleh Lebih Banyak INformasi dan Sumber-Sumber

Lihat dokumen keselamatan dan peraturan yang dikirimkan bersama komputer Anda dan situs Web kepatuhan peraturan di www.dell.com/regulatory\_compliance untuk informasi lebih lanjut tentang:

- Praktik keselamatan terbaik
- Sertifikasi peraturan
- Ergonomi

Kunjungi www.dell.com untuk memperoleh informasi tambahan tentang:

- Jaminan
- Persyaratan dan Ketentuan (hanya AS)
- Perjanjian Lisensi Pengguna Akhir

Informasi tambahan tentang produk Anda tersedia di www.dell.com/support/manuals.

#### **©** 2012 Dell Inc.

Merek dagang yang digunakan dalam teks ini: Dell™, logo DELL, Dell Precision™, Precision ON™, ExpressCharge™, Latitude™, Latitude ON™, OptiPlex™, Vostro™, dan Wi-Fi Catcher™ merupakan merek dagang dari Dell Inc. Intel®, Pentium®, Xeon®, Core™, Atom™, Centrino®, dan Celeron® merupakan merek dagang terdaftar atau merek dagang Intel Corporation di Amerika Serikat, dan negara lain. AMD® merupakan merek terdaftar dan AMD Opteron™, AMD Phenom™, AMD Sempron™, AMD Athlon™, ATI Radeon™, dan ATI FirePro™ merupakan merek dagang dari Advanced Micro Devices, Inc. Microsoft®, Windows®, MS-DOS®, Windows Vista®, tombol mulai Windows Vista, dan Office Outlook® merupakan merek dagang atau merek dagang terdaftar dari Microsoft Corporation di Amerika Serikat dan/atau negara lain. Blu-ray Disc™ merupakan merek dagang yang dimiliki oleh Blu-ray Disc Association (BDA) dan dilisensikan untuik digunakan pada disk dan pemutar (player). Huruf merek Bluetooth® merupakan merek dagang terdaftar dan dimiliki oleh Bluetooth® SIG, Inc. dan penggunaan apa pun pada merek tersebut oleh Dell Inc. berada di bawah lisensi. Wi-Fi® merupakan merek dagang terdaftar dari Wireless Ethernet Compatibility Alliance, Inc.